# HOTSCHEDULES RELEASE 4.0.51.1

Released 07.07.2016

## Table of Contents

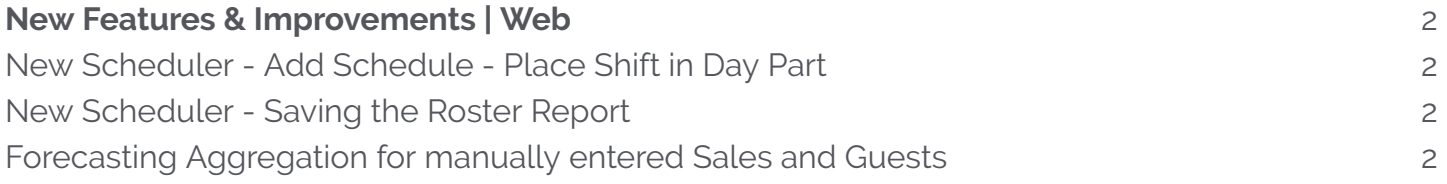

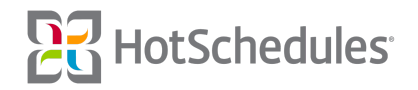

# <span id="page-1-0"></span>New Features & Improvements | Web

## <span id="page-1-1"></span>New Scheduler - Add Schedule - Place Shift in Day Part

The duration of a shift is now taken into consideration when being assigned to Day Parts within the New Scheduler. When **more** than 50% of a shift falls within the constraints of a Day Part, it will be placed in that particular Day Part. For example:

- ⚬ If Day Parts are 4:00am 4:00pm, and 4:00pm 4:00am, and the shift is from 1:00pm 8:00pm, it will reside in the **PM** Day Part since 4 of the 7 hours are in the PM Day Part.
- ⚬ If Day Parts are 4:00am 4:00pm, and 4:00pm 4:00am, and the shift is from 12:00pm 8:00pm, it will reside in the **AM** Day Part since the shift begins within the AM Day Part and the hours are evenly distributed between the two Day Parts.

### <span id="page-1-2"></span>New Scheduler - Saving the Roster Report

Previously, users were not able to save Meal and Break times they entered into the Roster Report of the New Scheduler. Now, as users enter information into the text fields, the report will automatically save, and be updated for all users who can access it.

It's important to note that if a Meal or Break time is entered for a shift that is then adjusted, but is still eligible for one or the other, the text field will remain, but **will not be cleared** of any previously-entered information. For example, if an employee was scheduled from 8:00am - 5:00pm, and a manager made a note that the employee should take a Break at 2:00pm, that field will still show 2:00pm even if the shift is adjusted to 8:00pm - 2:00pm.

When a shift is adjusted to no longer be eligible for a Meal or Break, the text field will be removed from the report.

### <span id="page-1-3"></span>Forecasting Aggregation for manually entered Sales and Guests

Users of Non-Integrated sites who manually enter data into the Labor Proforma II reports can now view the data in the Forecasting tab and within the New Scheduler.

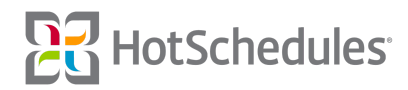